### Регулярные выражения Глава 11

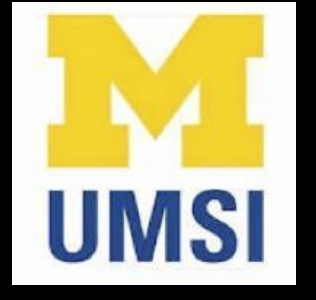

Python for Informatics: Exploring Information [www.pythonlearn.com](http://www.pythonlearn.com)

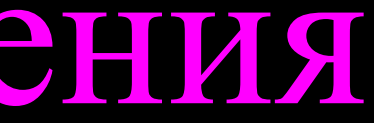

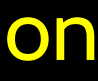

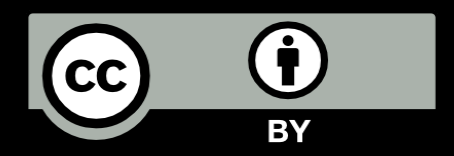

# Регулярные выражения

[http://en.wikipedia.org/wiki/Regular\\_expression](http://en.wikipedia.org/wiki/Regular_expression)

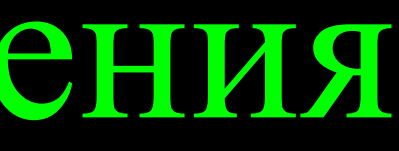

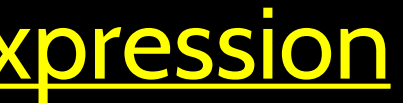

В вычислительной технике регулярное выражение (также "regex" или "regexp") представляет собой краткий и гибкий способ поиска строк текста, таких как конкретные символы, слова или набор символов. Регулярное выражение записывается на формальном языке, понятном программе-интерпретатору регулярных выражений.

# Регулярные выражения

Рациональное выражение с "шаблоном" для поиска и разбора строк

[http://en.wikipedia.org/wiki/Regular\\_expression](http://en.wikipedia.org/wiki/Regular_expression)

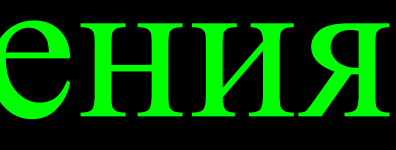

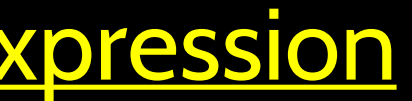

Regular expression - Wikipedia, the free encyclopedia

Whttp://en.wikipedia.org/wiki/Regular\_expression ÷.

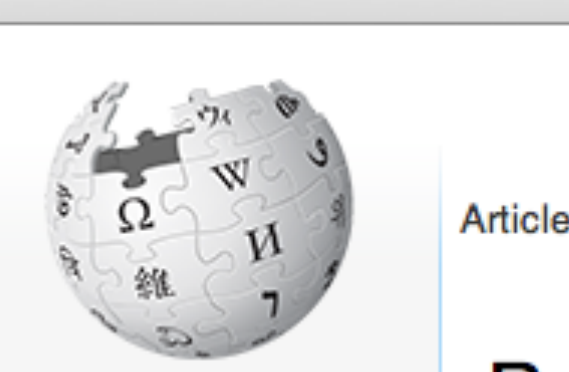

WikipediA The Free Encyclopedia

슙

Main page Contents **Featured content Current events** Random article Donate to Wikipedia

Interaction ▼ Help About Wikipedia Community portal **Recent changes** Contact Wikipedia

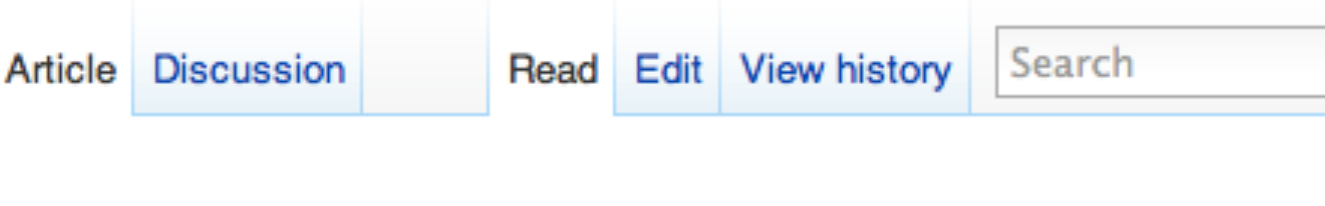

More than 100 matches

Reader<sup>C</sup>

### Рациональный поиск

 $\leftarrow$ 

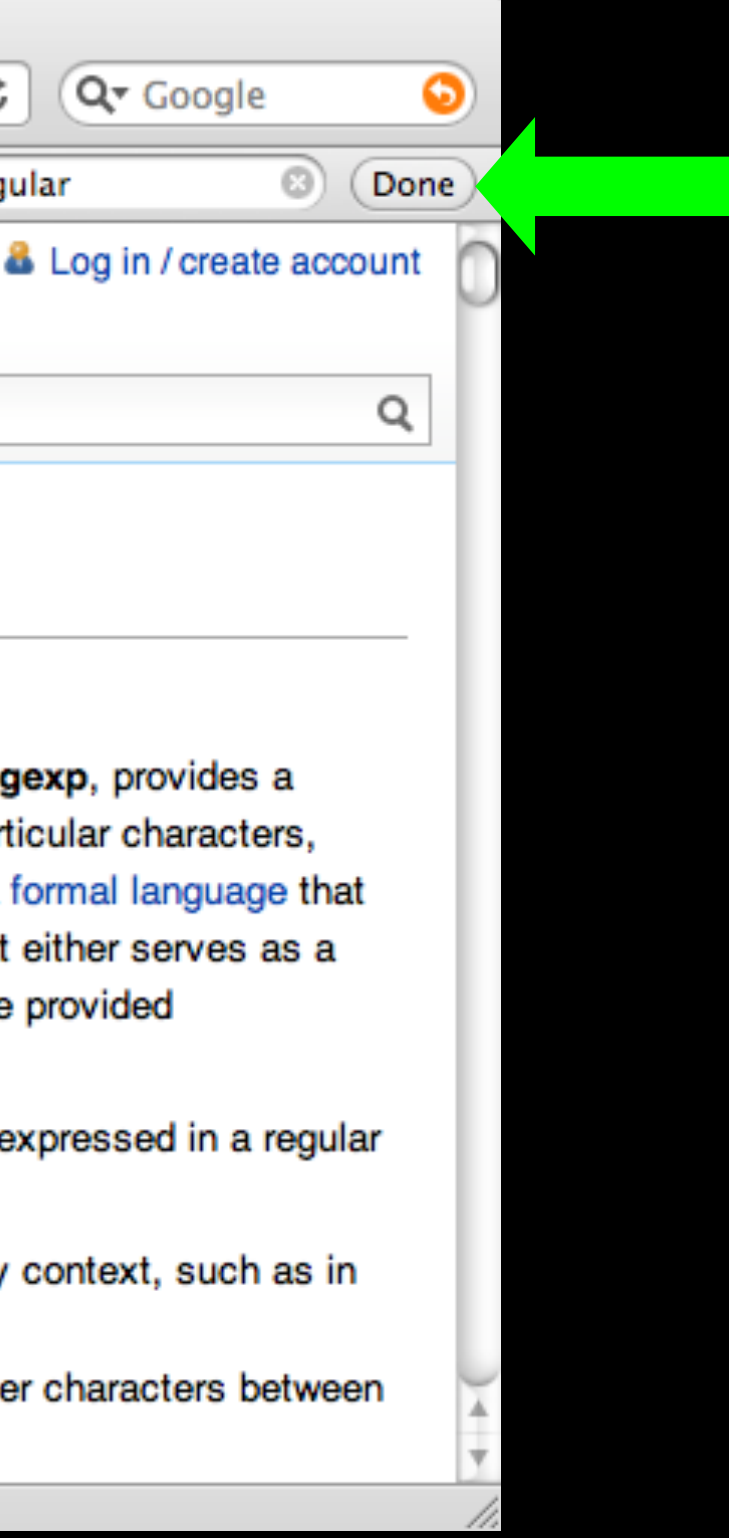

Q regular

### **Regular expression**

From Wikipedia, the free encyclopedia

In computing, a regular expression, also referred to as regex or regexp concise and flexible means for matching strings of text, such as particula words, or patterns of characters. A regular expression is written in a form can be interpreted by a regular expression processor, a program that eith parser generator or examines text and identifies parts that match the prov specification.

The following examples illustrate a few specifications that could be expre expression:

- The sequence of characters "car" appearing consecutively in any con "car", "cartoon", or "bicarbonate"
- The sequence of characters "car" occurring in that order with other ch them, such as in "Icelander" or "chandler"

### Понимание регулярных выражений

- Очень мощный и достаточно зашифрованный инструмент
- Интересный для тех, кто его понимает
- Регулярные выражения это отдельный язык
- Язык "шаблонных" символов программирование с символами
- Это своего рода "традиционный" (компактный) язык

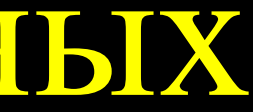

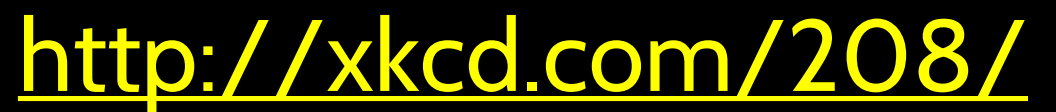

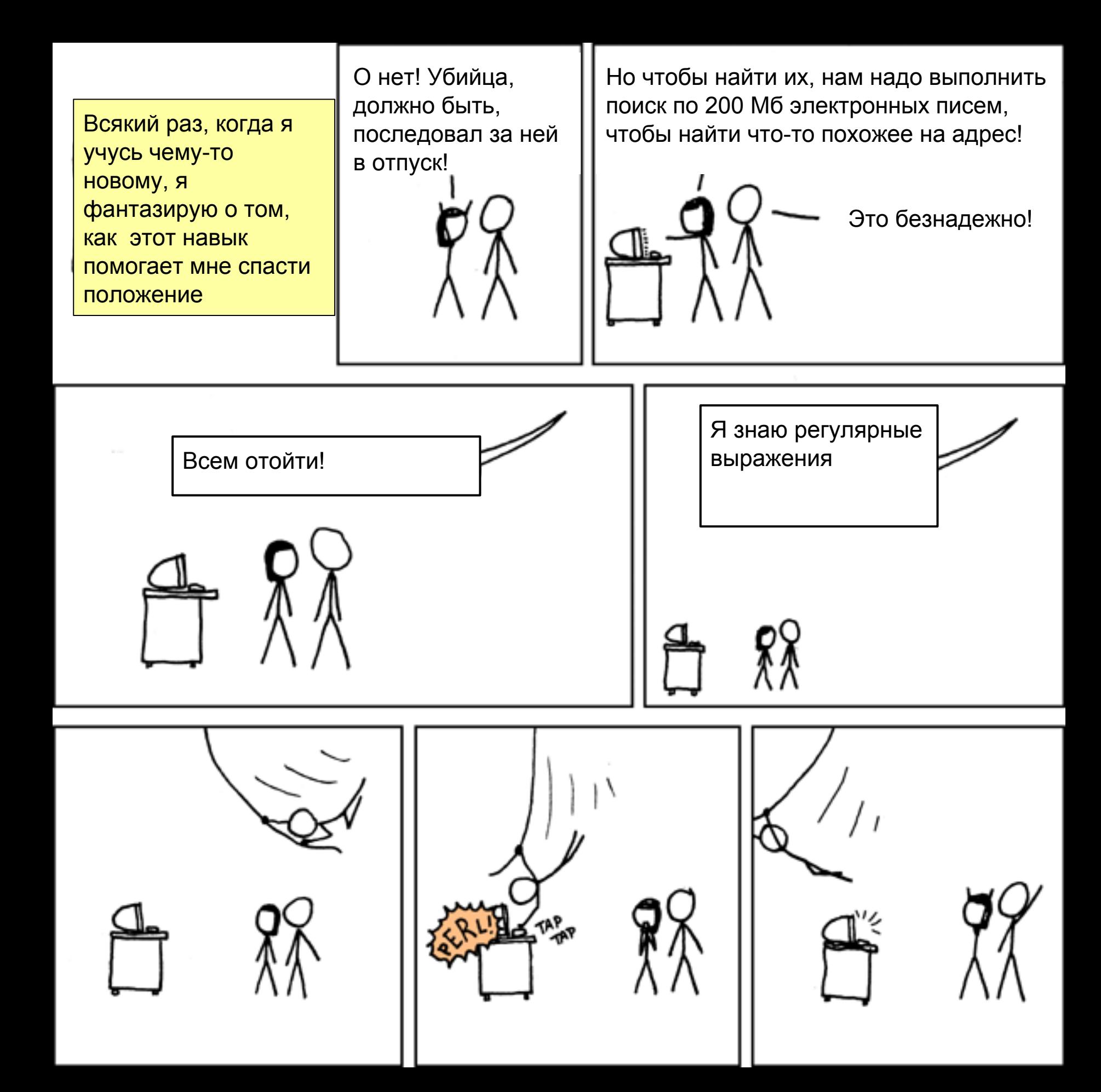

# Краткое руководство

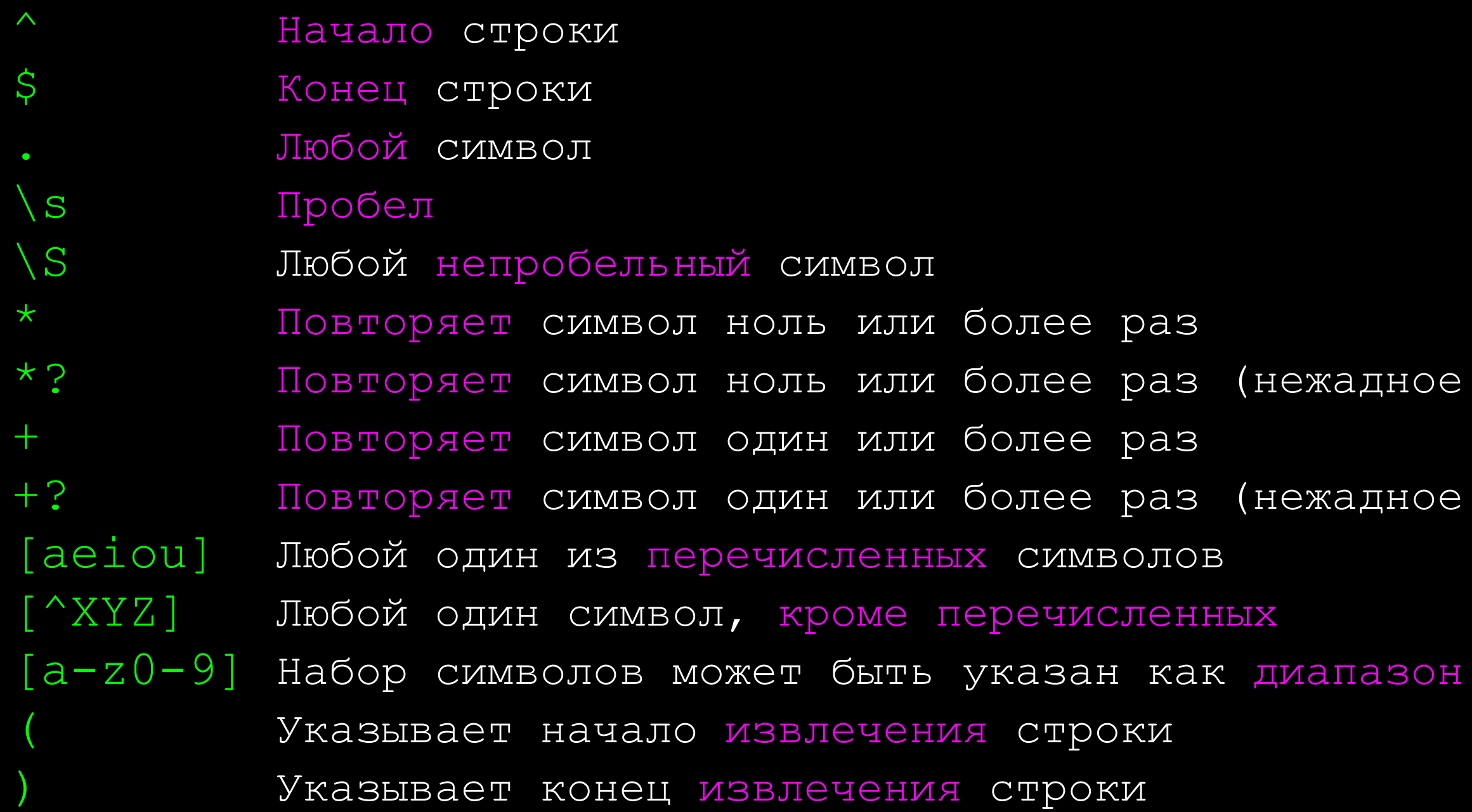

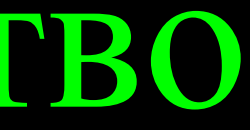

### ное совпадение)

ное совпадение)

### Модуль регулярных выражений

- Перед тем как начать использовать регулярные выражения в программе, необходимо импортировать соответствующую библиотеку с помощью команды"import re"
- Чтобы проверить, соответствует ли строка регулярному выражению, можно ввести re.search(). Эта команда аналогична использованию метода find() для строк
- Чтобы извлечь часть строки, можно использовать re.findall(). Этот метод подобен использованию функции find() со срезом строки var[5:10]

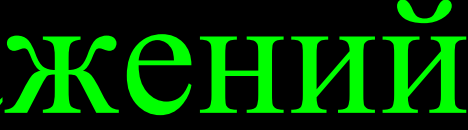

### Использование re.search() как find()

import re

```
hand = open('mbox-short.txt')for line in hand:
     line = line.rstrip()
     if re.search('From:', line) :
         print line
```

```
hand = open('mbox-short.txt')for line in hand:
    line = line.rstrip() if line.find('From:') >= 0:
         print line
```
### Использование re.search() как startswith()

import re

```
hand = open('mbox-short.txt')for line in hand:
    line = line.rstrip() if re.search('^From:', line) :
         print line
```

```
hand = open('mbox-short.txt')for line in hand:
    line = line.rstrip() if line.startswith('From:') :
         print line
```
Мы настроили поиск, добавив к строке специальные символы

### Шаблонные символы

- Точка соответствует любому символу
- Если добавить звездочку, то символ может повторяться "любое количество раз "

X-Sieve: CMU Sieve 2.3 X-DSPAM-Result: Innocent X-DSPAM-Confidence: 0.8475 X-Content-Type-Message-Body: text/plain

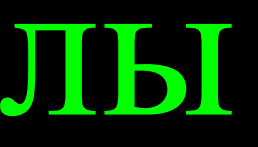

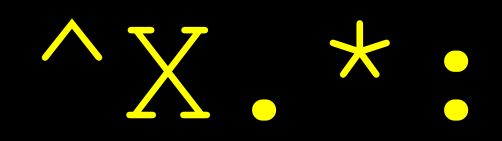

### Шаблонные символы

- Точка соответствует любому символу
- Если добавить звездочку, то символ может повторяться "любое количество раз "

X-Sieve: CMU Sieve 2.3 X-DSPAM-Result: Innocent X-DSPAM-Confidence: 0.8475 X-Content-Type-Message-Body: text/plain

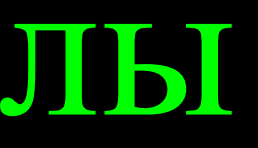

### Начало строки

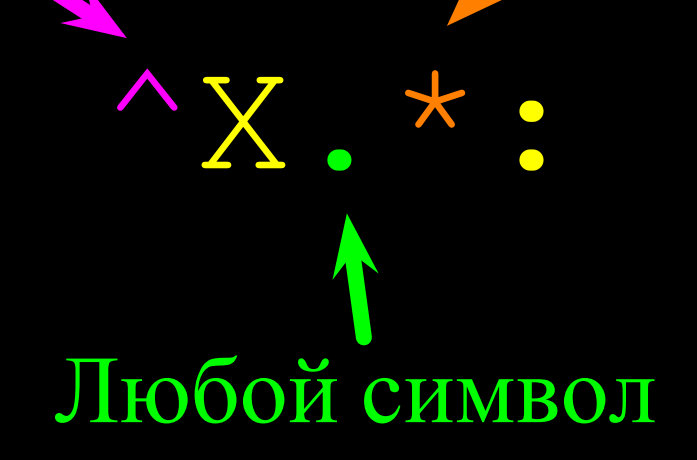

### Много раз

# Настройка совпадений

X-Sieve: CMU Sieve 2.3 X-DSPAM-Result: Innocent X-Plane is behind schedule: two weeks

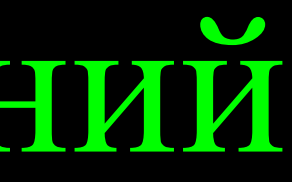

Начало строки

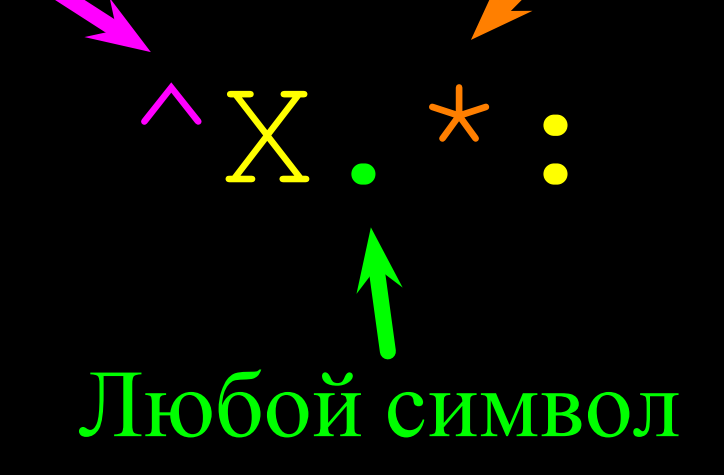

### Много раз

• В зависимости от формата данных и цели вашей программы, вам может потребоваться сузить поиск

# Настройка совпадений

X-Sieve: CMU Sieve 2.3 X-DSPAM-Result: Innocent X-Plane is behind schedule: two weeks

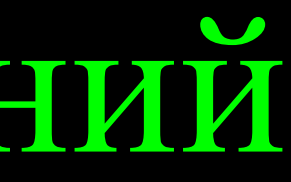

### $\wedge$ X-\S+: Любой непробельный символ Один или более раз

Начало строки

• В зависимости от формата данных и цели вашей программы, вам может потребоваться сузить поиск

### Поиск и извлечение данных

- Функция re.search() возвращает True (истинно)/False (ложно) в зависимости от соответствия строки регулярному выражению
- Для извлечения строки, соответствующей регулярному выражению, используется функция re.findall()

>>> import re  $>> x = 'My 2$  favorite numbers are 19 and 42' >>>  $y = re.findall('[0-9]+', x)$ >>> print y  $[12', 19', 142']$ 

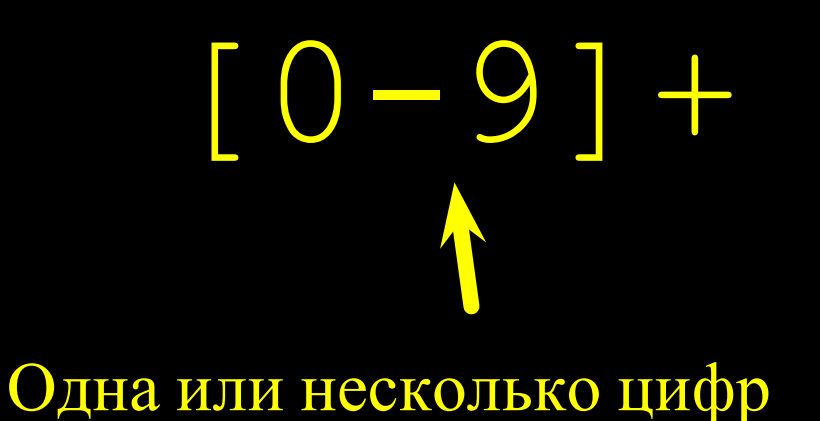

### Поиск и извлечение данных

• При использовании функции re.findall() выдается список из нуля или более подстрок, соответствующих регулярному выражению

>>> import re >>> y = re.findall('[0-9]+',x) >>> print y ['2', '19', '42'] >>> y = re.findall('[AEIOU]+',x) >>> print y []

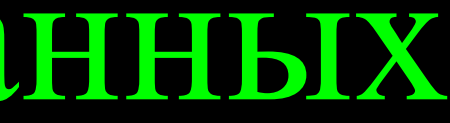

 $\overline{9}$  and  $42'$ 

### Внимание! Жадное совпадение

• Символы повторения (\* и +) соответствуют максимально длинной (жадной) строке из возможных

```
>>> import re
>>> x = 'From: Using the : character'
>>> y = re.findall('^F.*;', x)>>> print y
['From: Using the :']
```
### Один или более знаков

 $\overline{\phantom{a}}$ 

"F" - первый символ Почему не 'From:' ?

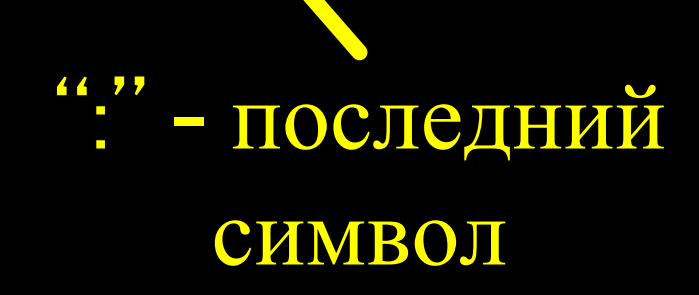

### Нежадное совпадение

• Не все коды повторения в регулярных выражениях являются жадными! Если к регулярному выражению добавить знак вопроса, то знаки "+" и "\*" немного расслабляются...

> Один или более знаков, б нежадное совпадение

 $\sqrt{F}$ . + ? : ":" - последний символ

```
>>> import re
>>> x = 'From: Using the : character'
>>> y = re.findall('^F.+?;" , x)>>> print y
['From:']
```
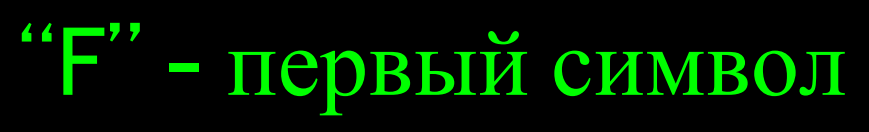

### Настройка извлечения строк

• Вы можете настроить поиск re.findall(), при помощи скобок указав, какую часть строки извлекать

>>>  $y = re.findall('S+@S+',x)$ >>> print y ['stephen.marquard@uct.ac.za']

From stephen.marquard@uct.ac.za Sat Jan 5 09:14:16 2008

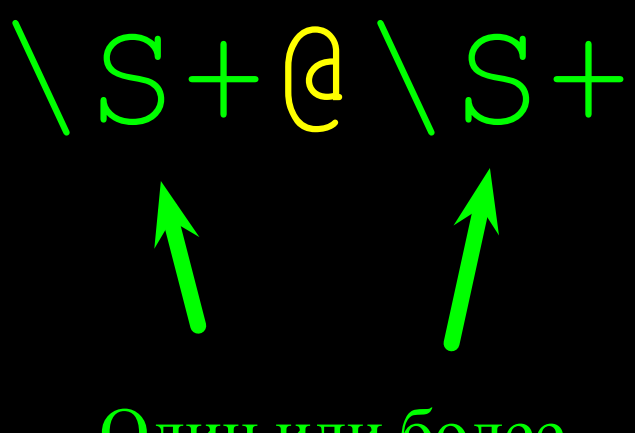

Один или более непробельных символов

### Настройка извлечения строк

• Сами скобки в поиск не включаются. Они только указывают начало и конец части строки для извлечения

From stephen.marquard@uct.ac.za Sat Jan 5 09:14:16 2008

>>> y = re.findall('\S+@\S+',x) >>> print y ['stephen.marquard@uct.ac.za'] >>> y = re.findall('^From:.\*? (\S+@\S+)',x) >>> print y ['stephen.marquard@uct.ac.za']

 $rom (\S+@\S+)$ 

```
>>> data = 'From stephen.marquard@uct.ac.za Sat Jan 5 09:14:16 2008'
\gg atpos = data.find('@')
>>> print atpos
21
>>> sppos = data.find(' ',atpos)
>>> print sppos
31
>>> host = data[atpos+1 : sppos]
>>> print host
uct.ac.za
```
### From stephen.marquard@uct.ac.za Sat Jan 5 09:14:16 2008 21 31

### Извлечение имени хоста с помощью поиска и среза строки

# Двойной срез

['stephen.marquard', 'uct.ac.za'] stephen.marquard@uct.ac.za 'uct.ac.za'

• Иногда нам необходимо срезать строку, а затем взять одну из полученных частей и снова ее срезать

```
words = line.split()email = words[1]pieces = email.split('@')
print pieces[1]
```
From stephen.marquard@uct.ac.za Sat Jan 5 09:14:16 2008

### Версия с регулярным выражением

**'@([^ ]\*)'** Выполнять поиск, пока не встретится символ "собачки"

From stephen.marquard@uct.ac.za Sat Jan 5 09:14:16 2008

### Версия с регулярным выражением

**'@([^ ]\*)'**

### Непробельные символы Любое количество символов

From stephen.marquard@uct.ac.za Sat Jan 5 09:14:16 2008

import re lin = 'From stephen.marquard@uct.ac.za Sat Jan 5 09:14:16 2008'  $y = re.findall('@([^ ^ ]^ ^ ^ ], ' , lin)$ print y['uct.ac.za']

### Версия с регулярным выражением

**'@([^ ]\*)'** Извлечь непробельные символы

From stephen.marquard@uct.ac.za Sat Jan 5 09:14:16 2008

**'^From .\*@([^ ]\*)'**

Поиск с начала строки выражения 'From '

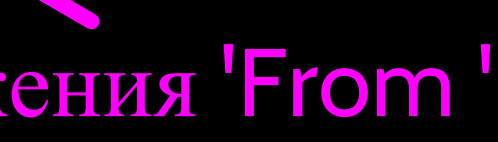

From stephen.marquard@uct.ac.za Sat Jan 5 09:14:16 2008

# **'^From .\*@([^ ]\*)'**

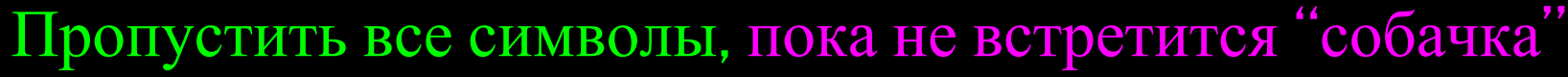

From stephen.marquard@uct.ac.za Sat Jan 5 09:14:16 2008

### **'^From .\*@([^ ]\*)'**

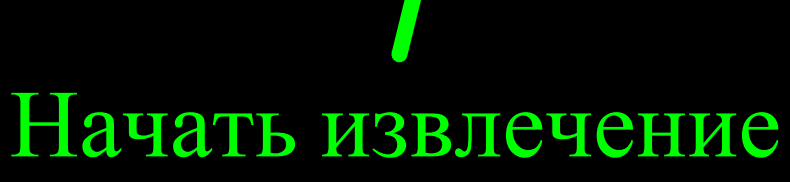

From stephen.marquard@uct.ac.za Sat Jan 5 09:14:16 2008

### **'^From .\*@([^ ]\*)'**

From stephen.marquard@uct.ac.za Sat Jan 5 09:14:16 2008

import re lin = 'From stephen.marquard@uct.ac.za Sat Jan 5 09:14:16 2008'  $y = re.findall('^*From \t{*@([^*]*)', lin)}$ print y['uct.ac.za']

# Любое количество символов

### Непробельные символы

# **'^From .\*@([^ ]\*)'** Остановить извлечение

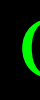

From stephen.marquard@uct.ac.za Sat Jan 5 09:14:16 2008

# Spam Confidence

```
import re
hand = open('mbox-short.txt')numlist = list()for line in hand:
     line = line.rstrip()
     stuff = re.findall('^X-DSPAM-Confidence: ([0-9.]+)', line)
     if len(stuff) != 1 : continue
    num = float(\overline{stuff}[0]), numlist.append(num)
print 'Maximum:', max(numlist)
```
### python ds.py Maximum: 0.9907

# Краткое руководство

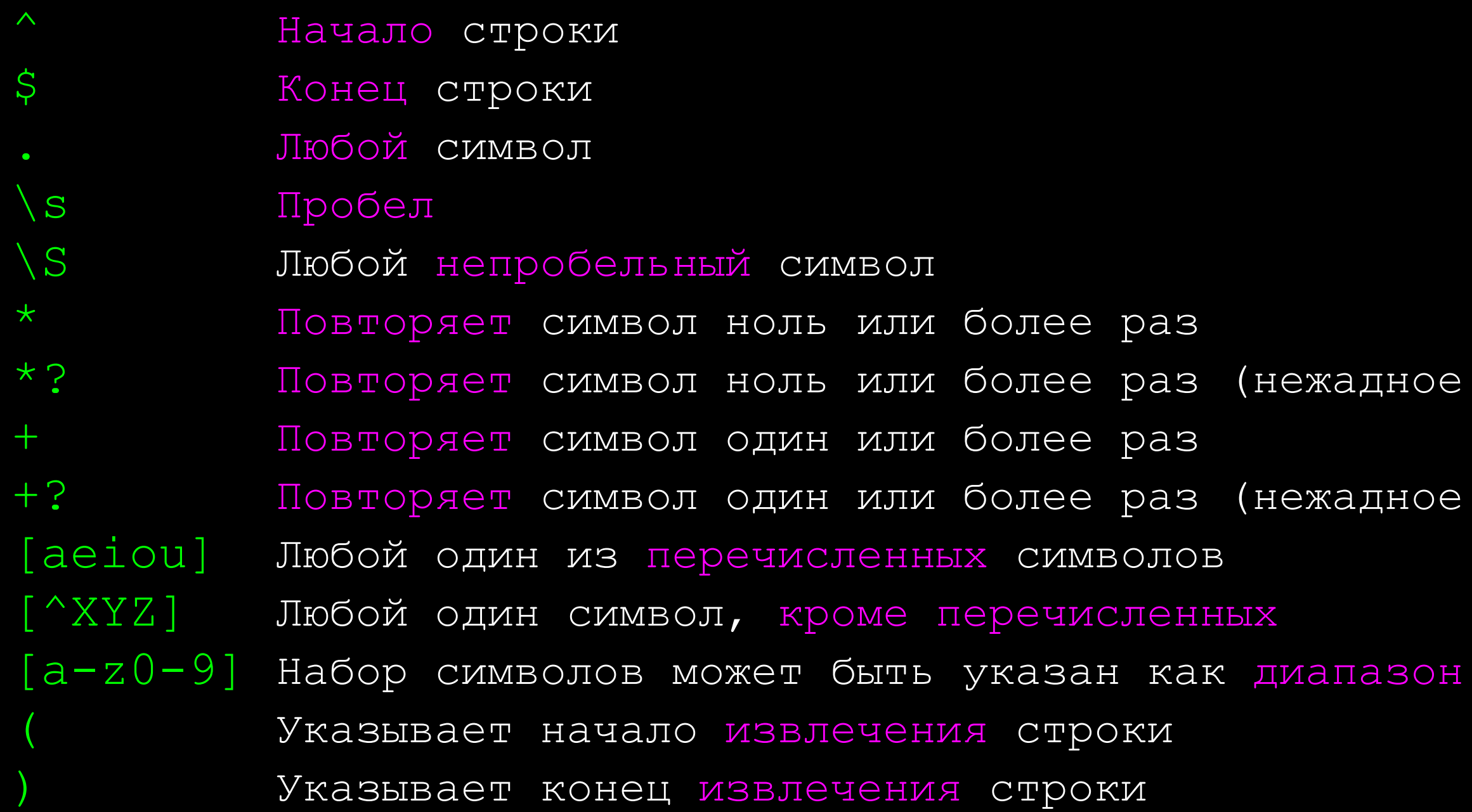

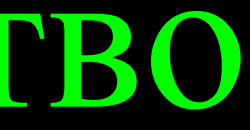

### ное совпадение)

ное совпадение)

### Символ выхода

```
>>> import re
>>> x = 'We just received $10.00 for cookies.'
>>> y = re.findall('\\S[0-9.]+', x)>>> print y
[1510.00] \sqrt{5}[0-9.] +
```
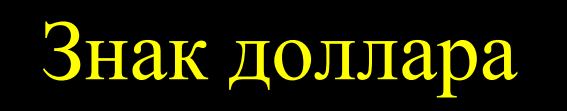

• Чтобы использовать знак регулярного выражения в качестве обычного символа, поставьте перед ним наклонную черту '\'

# Знак доллара Цифра или точка 1 или более

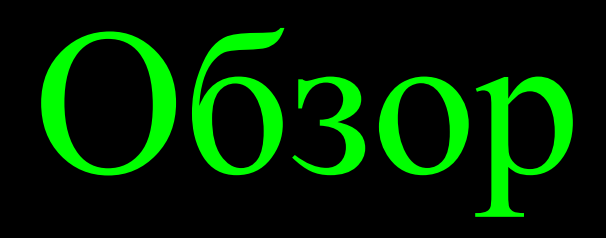

- Регулярные выражения это зашифрованный, но мощный язык для поиска строк и извлечения элементов из этих строк
- В регулярных выражениях имеются специальные символы для указания конкретного поиска

...

Данная презентация охраняется авторским правом "Copyright 2010- Charles R. Severance ([www.dr-chuck.com\)](http://www.dr-chuck.com) University of Michigan School of Information" **open.umich.edu** и доступна на условиях лицензии 4.0 "С указанием авторства". В соответствии с требованием лицензии "С указанием авторства" данный слайд должен присутствовать во всех копиях этого документа. При внесении каких-либо изменений в данный документ вы можете указать свое имя и организацию в список соавторов на этой странице для последующих публикаций.

Первоначальная разработка: Чарльз Северанс, Школа информации Мичиганского университета

Здесь впишите дополнительных авторов и переводчиков...

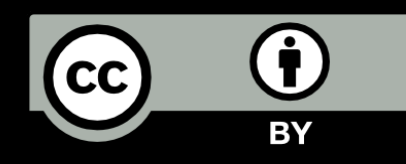

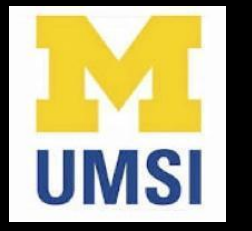

### Благодарность / Содействие